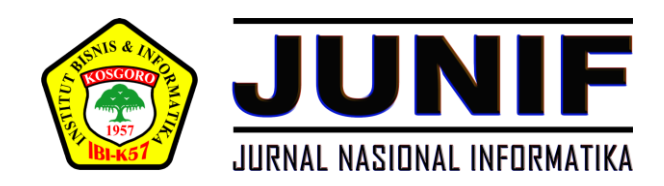

## **Vol. 1, No. 2, Oktober 2020, pp. 95-102**

# **PERANCANGAN APLIKASI PENCATATAN** *TROUBLESHOOTING PROJECTS* **BERBASIS MOBILE DI PT NUTECH INTEGRASI**

**Syamsu Hidayat**

Program Studi Teknik Informatika, Fakultas Ilmu Komputer [Institut Bisnis dan Informatika \(IBI\)](https://www.ibi-k57.ac.id/) Kosgoro 1957 email: [syamsuhi3009@gmail.com](mailto:syamsuhi3009@gmail.com)

#### *ABSTRACT*

*The problems in PT. Nutech Integration, especially for technicians who work on troubleshooting, especially in terms of recording every user disturbance report on computer devices, computer applications and also data access either via the internet or with intranet access. In terms of recording each troubleshooting report, they still use a conservative way, namely using a book to record each report. With the development of information technology, especially mobile device technology, especially with the Android operating system, the author provides a solution in terms of recording every report from a user received by technicians, by creating an android application that the technicians can understand and run the application in recording each troubleshooting report.*

*Kata Kunci*: *Android, Troubleshooting, Projects, Perancangan, Aplikasi Pencatatan*

#### **I. PENDAHULUAN**

Semakin pesatnya perkembangan teknologi sekarang ini, telah memberikan pengaruh terhadap perkembangan teknologi perangkat bergerak, sehingga perangkat bergerak menjadi sebuah kebutuhan di masyarakat. Dengan Perkembangan teknologi perangkat bergerak ini mengakibatkan informasi dapat tersaji secara cepat dan akurat, karena kita juga dapat memilah informasi mana yang kita butuhkan dengan mengakses internet melalui perangkat bergerak yang dimiliki tersebut. Meskipun penyajian informasi yang ditampilkan dalam perangkat bergerak ini sangat terbatas dan kurang optimal dibandingkan jika kita mengaksesnya melalui *Laptop* atau Komputer *desktop*  terutama dari segi penyajian layarnya yang berukuran lebih kecil*.*

Walaupun perangkat bergerak ini merupakan *small device* dengan penyajian layar yang sangat terbatas, tetapi tidak kalah optimal penyajiannya layaknya informasi yang diakses melalui personal komputer.

PT. Nutech Integrasi yang merupakan bagian dari Telkom Group, perusahaan yang berfokus sebagai *system integrator* dalam *Information* dan *Communication Technology* (ICT), sebagai perusahaan konsultan Teknologi Informasi, Nutech banyak menangani proyek-proyek teknologi informasi di beberapa perusahaan besar, setiap teknisi bertanggung jawab akan proyek yang ditanganinya baik dimulai tahap persiapan, pengembangan, pengaplikasian, hingga perawatan. Dalam hal pencatatan setiap *troubleshooting* para teknisi masih menggunakan cara konservatif yaitu membuat catatan dibuku kecil. Proses pencatatan secara manual tersebut masih belum efektif dan tidak efisien dan pada suatu waktu dapat menimbulkan masalah. Misalkan buku yang berisi catatan tersebut hilang atau rusak, sehingga akan menyulitkan para teknisi untuk mengetahui apa saja kendala yang timbul sebelumnya, sehingga menyulitkan dalam melakukan pelaksanaan *troubleshooting* secara cepat dan tepat. Dari hasil observasi dan masalah yang ditemukan. peneliti mempunyai ide untuk menyediakan layanan proses pencatatan untuk setiap *troubleshooting* yang dilaporkan. penyederhanaan ide dan konsep oleh penulis dengan membuat suatu aplikasi berbasis *mobile* dengan sistim operasi *Android* yang memiliki fitur pencatatan setiap laporan kejadian *troubleshooting* lengkap dengan tanggal pelaporan. Dalam penelitian ini peneliti menggunakan metode *prototyping*

supaya aplikasi yang dibuat ini sesuai dengan kebutuhan. Dalam pembuatan aplikasi ini peneliti menggunakan metode Prototipe*.* Menurut Rosa (2011) model *prototipe* dapat digunakan untuk menyambungkan ketidakpahaman pelanggan mengenai hal teknis dan memperjelas spesifikasi kebutuhan yang diinginkan kepada pengembang perangkat lunak.

Dalam penelitian ini, peneliti melakukan penggalian atas beberapa penelitian sebelumnya yang melakukan penelitian tentang cara pembuatan aplikasi berbasis Android. Berikut beberapa penelitian yang dilakukan sebelumnya.

Hasil penggunaan aplikasi AI2 ini secara umum sudah cukup baik dan dengan ketinggian tingkat stabilitas dengan kemudahan penggunaannya, hasil ini memperlihatkan bahwa aplikasi AI2 ini dapat menciptakan produk yang layak(Endang, Maryono,2017). Dalam penelitian ini Peneliti sudah berhasil merancang, membuat, dan mengimplementasikan aplikasi ini dalam perhitungan dan pencatatan penjualan pada Kedai Bubur Putra Tasik berbasis Android dengan metode *prototyping*.

### **II. METODE PENELITIAN**

### **2.1 Android**

Android merupakan sebuah platform teknologi yang dapat meningkatkan fungsi pada perangkat bergerak, adapun sistim operasi Android berbasis Linux. Android diciptakan oleh para *software* developer dengan tujuan dapat digunakan untuk memanfaatkan teknologinya sesuai dengan kebutuhan pengguna.

## **2.2 App Inventor 2 (AI2)**

App Invetor 2 (AI2) adalah aplikasi dengan bentuk IDE (*Integrated Development Environtment*) dengan tujuan menyediakan semua fungsi yang dibutuhkan dalam membuat sebuah perangkat lunak. Aplikasi ini dikembangkan oleh *Massachusset Institute of Techology.* Aplikasi ini diakses dengan menggunakan web browser. sebagai aplikasi pemrograman visual, aplikasi ini memanfaatkan *blok puzzle* yang tersusun sesuai dengan fungsinya sebagai kode.

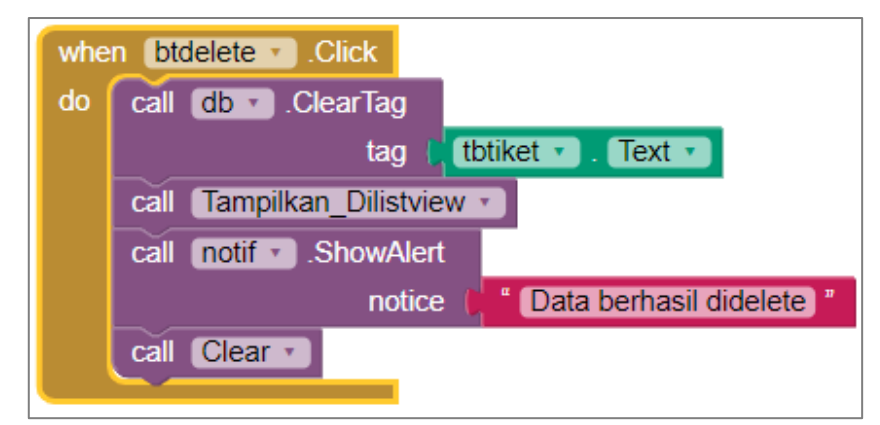

**Gambar 1. Tampilan** *Puzzle* **Dalam Aplikasi App Inventor**

Adapun aplikasi ini terbagi dalam 3 bagian penting diantara bagian tersebut adalah, *Component, Designer, Block Editor, dan Android Device* sebagai penguji dari sebuah aplikasi yang dibuat. Adapun aplikasi yang diujikan ini dapat dicoba dengan menggunakan Android *Emulator* maupun perangkat *Smartphone* sebenarnya. *Componen Designer* bisa diibaratkan sebagai suatu bentuk *class* dan *method* yang dapat dimanfaatkan seperti fungsi dalam pemrograman Bahasa *Java,* akan tetapi dalam AI2 penamaannya adalah komponen. Fitur yang terdapat pada komponen adalah:

- 1) Antarmuka Pengguna
- 2) Tata Letak
- 3) Media
- 4) *Drawing* & Animasi
- 5) Sensor
- 6) Komponen Sosial
- 7) Penyimpanan
- 8) Konektivitas
- 9) Lego MindStorms*.*

Pada *Block Editor* terdapat perintah yang mempunyai fungsi sebagai bentuk percabangan, pengulangan, *variable, array*, dan kelas yang beberapa diantaranya dapat berfungsi seperti *Public Statos Class*, jadi penggunaan metode tersebut dapat langsung digunakan dengan tidak melakukan proses instansiasi terlebih dahulu (pembuatan *objec*t). Dari komponen yang tersedia, aplikasi AI2 dapat membangun aplikasi yang kompleks.

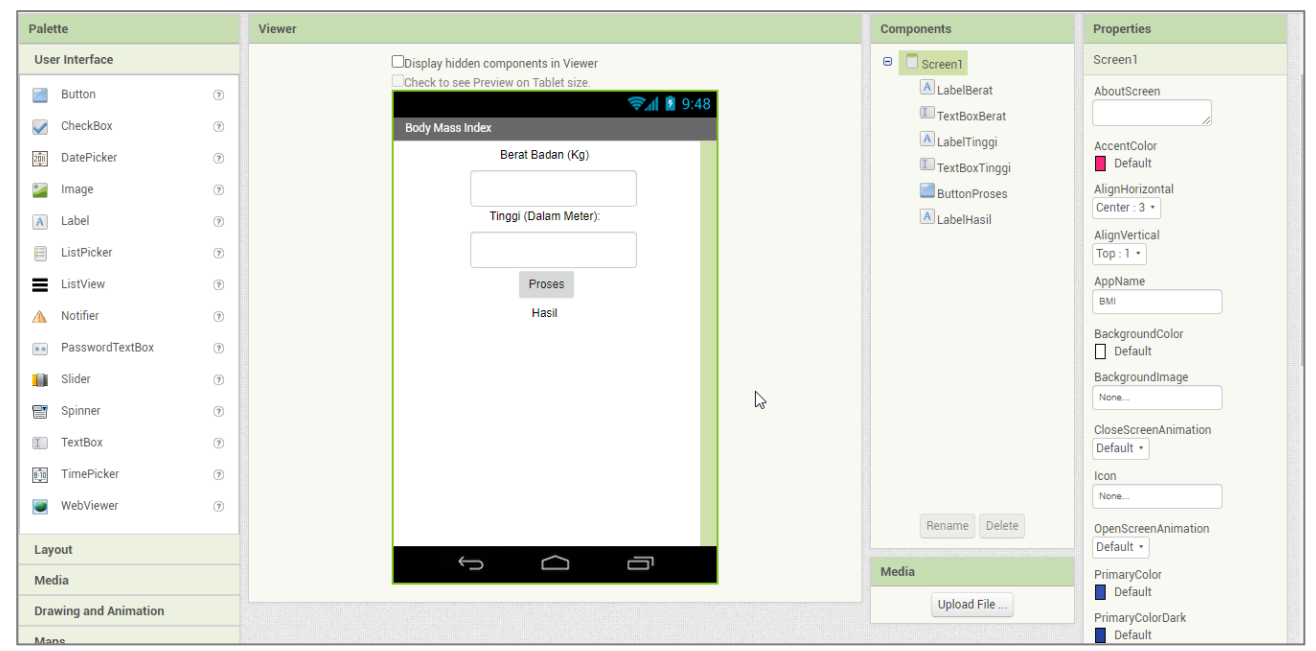

**Gambar 2. Tampilan** *Layout Interface*

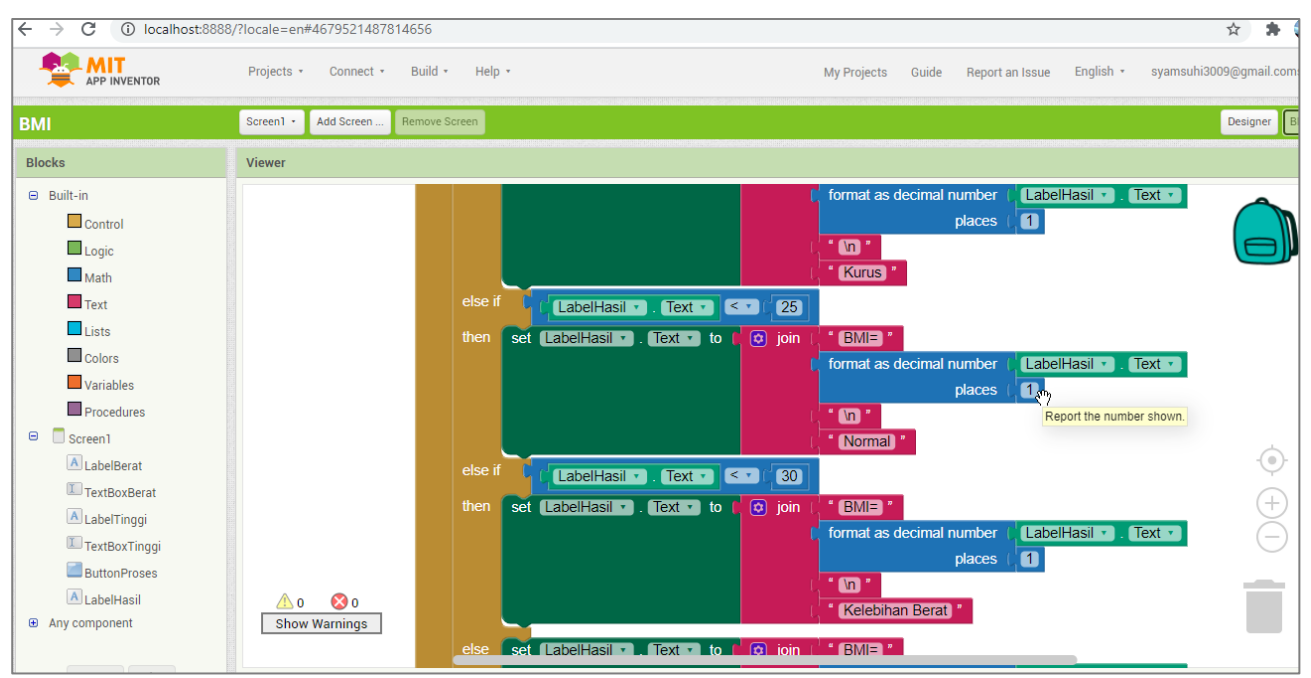

**Gambar 3.** *Block Layout Desaigner*

Penggunaan aplikasi AI2 ini mudah digunakan oleh semua kalangan, sehingga mengakibatkan persepsi orang telah berubah terhadap cara pandang pembuatan *software*. Penggunaan aplikasi AI2 ini menarik minat para *programmer* pemula dalam pembuatan sebuah aplikasi.

## **2.3 Analisa dan Perancangan Sistem**

Dalam kegiatan penelitian ini dilakukan metode wawancara dengan para teknisi dari PT. Nutech Integrasi yang diberikan tanggung jawab oleh perusahaan dalam menangani sebuah *project*. Adapun informasi yang dapat jadikan masukan dalam hal pencatan pada aplikasi yang akan dibuat adalah:

- 1) Pencatatan No Tiket Pelaporan untuk membedakan kasus *troubleshooting* yang pernah dilaporkan.
- 2) Pencatatan Nama Pelapor untuk dapat berkoordinasi mengenai perkembangan tindak lanjut dari pelaporan *troubleshooting*nya.
- 3) Pencatatan *Department* tempat pelapor bertugas.
- 4) Pencatatan Kendala *Troubleshooting* yang dilaporkan.
- 5) Pencatatan Tanggal kejadian, agar dapat diketahui berapa lama *progress* dari pelaksanaan *troubleshooting*.
- 6) Penggunaan Metode *Prototyping*.

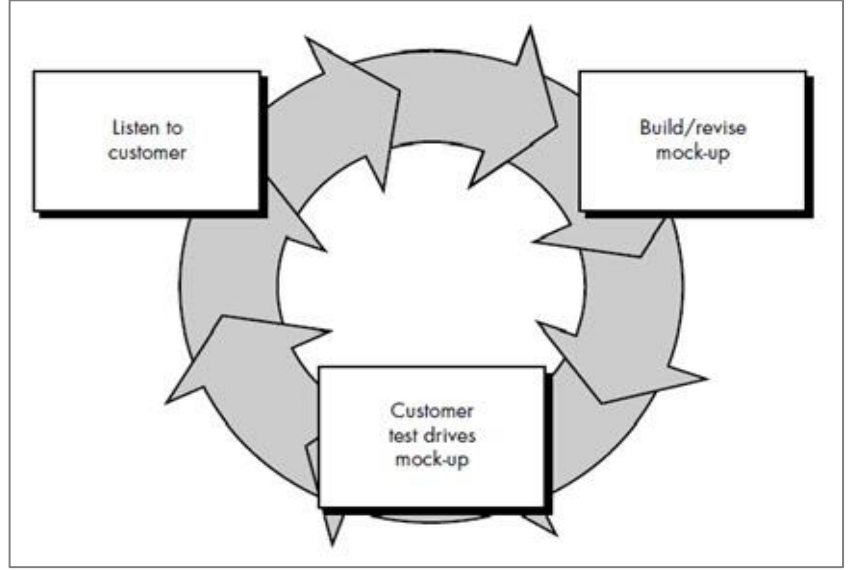

**Gambar 4. Ilustrasi Model Prototipe**

## **2.4. Implementasi**

Adapun tahap-tahap dari implementasi aplikasi pencatatan *troubleshooting* ini adalah sebagai berikut:

- 1) Tehnisi menerima laporan keluhan dari *user*
- 2) Data laporan dibuat berisikan nomor tiket, nama pelapor, *department* pelapor, kendala yang dikeluhkan, tanggal pelaporan.
- 3) Kemudian data dimasukkan ke dalam aplikasi pencatatan *troubleshooting* untuk kemudian diproses penyimpanan, dan apabila ada informasi terbaru dapat perbaharui informasinya, dan apabila sudah selesai proses *troubleshooting*nya dapat menghapus kasus yang sudah diselesaikan.

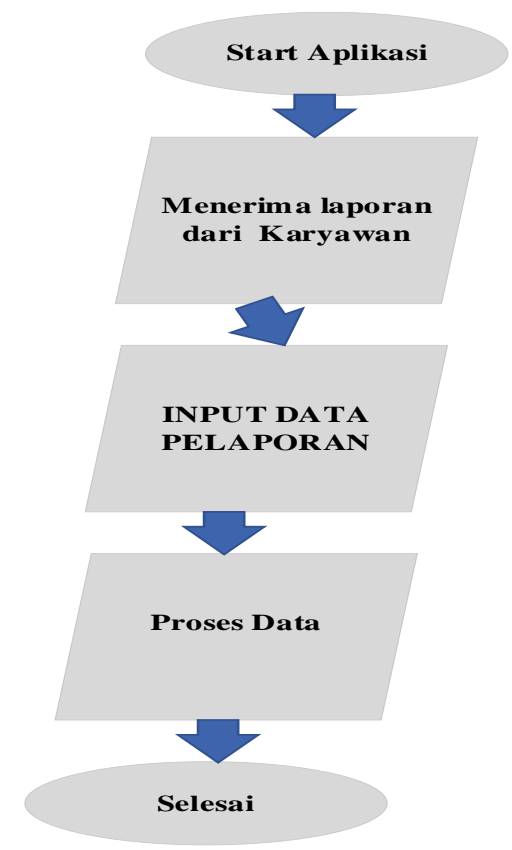

**Gambar 5. Tahapan Implementasi Aplikasi Pencatatan** *Troubleshooting*

### **III. HASIL DAN PEMBAHASAN**

Penjelasan dalam bab ini dilakukan tahap demi tahap cara pembuatan aplikasi dan dilakukan pengujian atas aplikasi untuk memproses sebuah laporan *troubleshooting*.

#### **3.1 Rancangan Aplikasi**

Pada tahap ini dilakukan perancangan aplikasi sesuai kebutuhan, yang akan digunakan sebagai pencatatan setiap laporan *troubleshooting*.

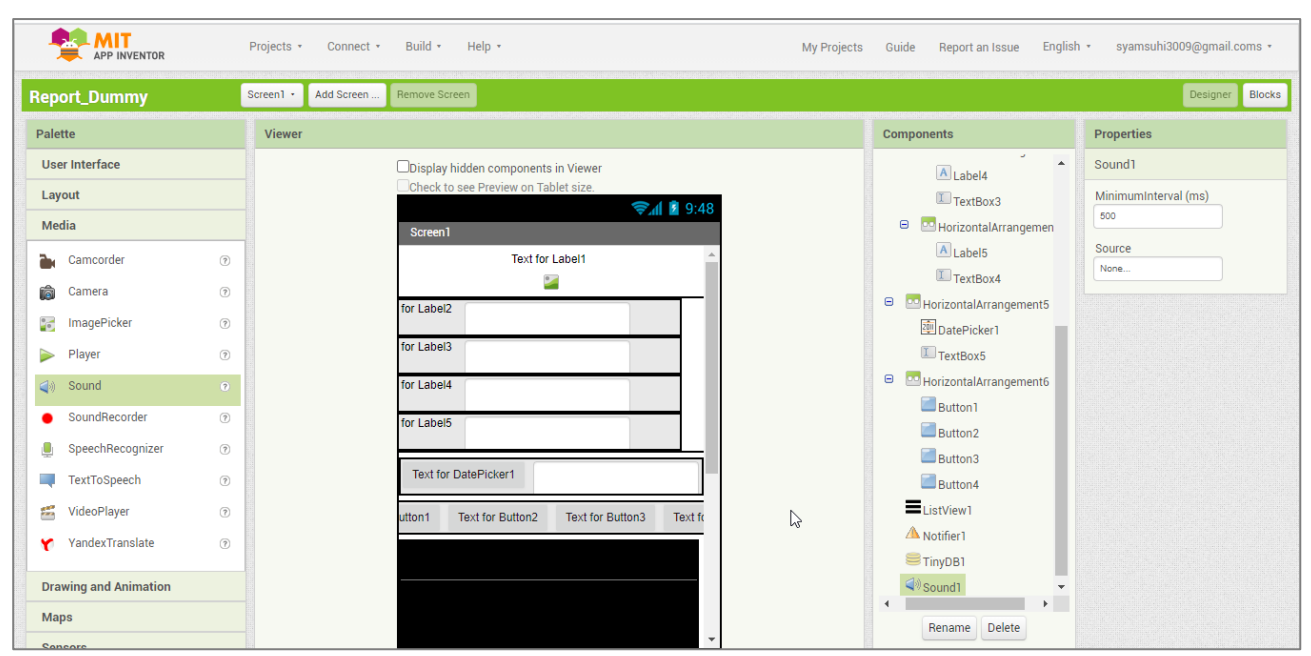

**Gambar 6. Tampilan Rancangan Aplikasi**

## **3.2 Pengaturan** *Layout* Pada tahap ini dilakukan pengaturan *layout* agar dapat terlihat menarik bagi pengguna

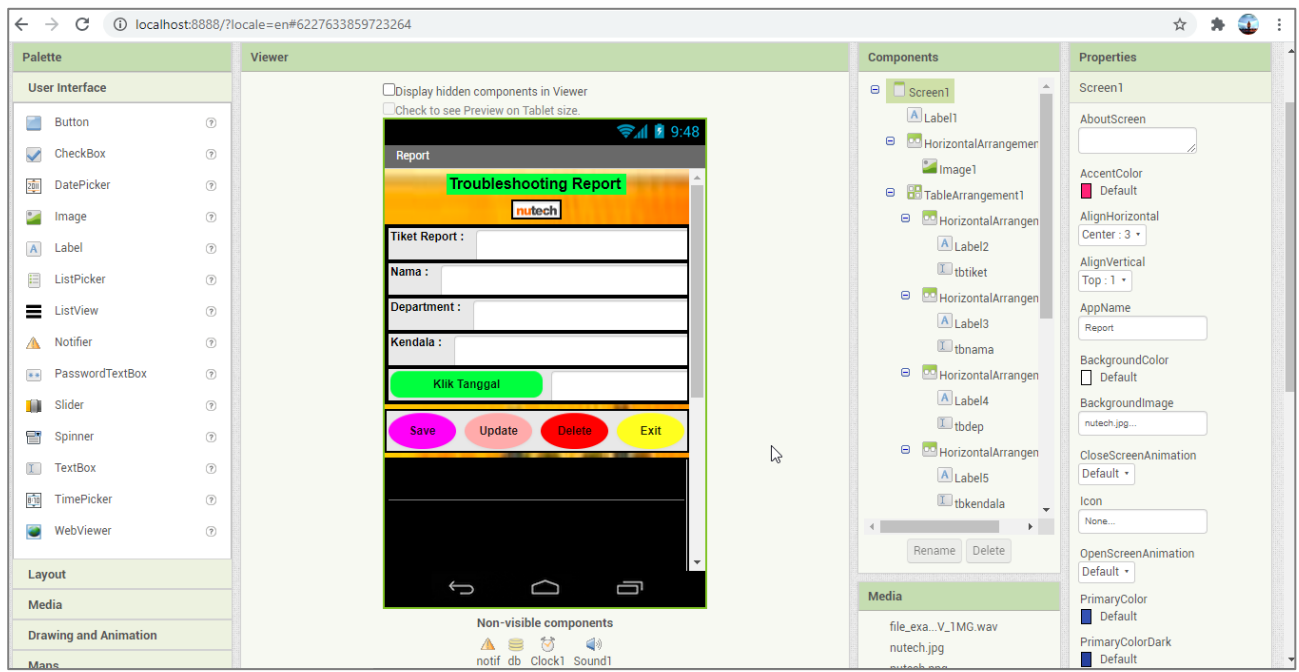

**Gambar 7. Pengaturan** *Layout*

## **3.3. Pengaturan** *Blocks Puzzle*

Disinilah fungsi pemrogramannya dimana fungsi *block-block* yang dibuat fungsinya sama dengan *class* dan *method* dalam pemrograman Bahasa Java.

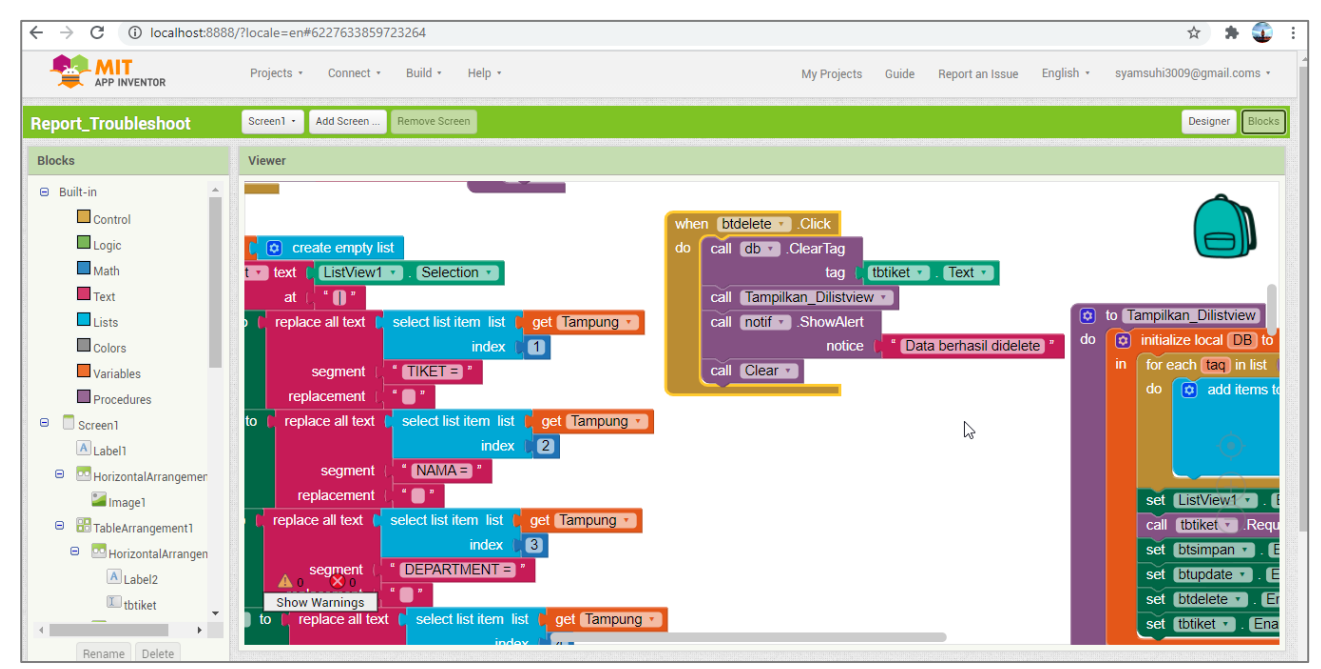

**Gambar 8. Pengaturan** *Block Puzzle*

## **3.4. Pengujian Aplikasi**

Pada tahap pengujian ini dilakukan beberapa tahapan diantaranya sebagai berikut:

- 1) Buka aplikasi pencatatan.
- 2) Masukan catatan *troubleshooting* yang dilaporkan.
- 3) Simpan.
- 4) Apabila ada *update info* maka klik pada data yang sudah tercatat kemudian lakukan pada kotak yang tersedia, kemudian klik *update*.
- 5) Apabila ada pekerjaan yang sudah terselesaikan, maka data bisa dihapus dengan tekan tombol *delete*.
- 6) Jika penggunaan aplikasi sudah selesai, pengguna dapat menutup aplikasi dengan menekan tombol *exit*.

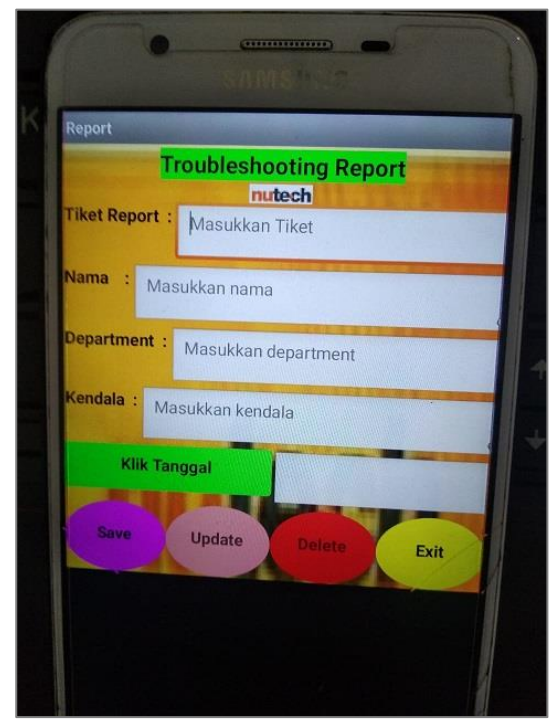

**Gambar 9. Tampilan Awal Aplikasi Gambar 10. Tampilan Pencatatan** 

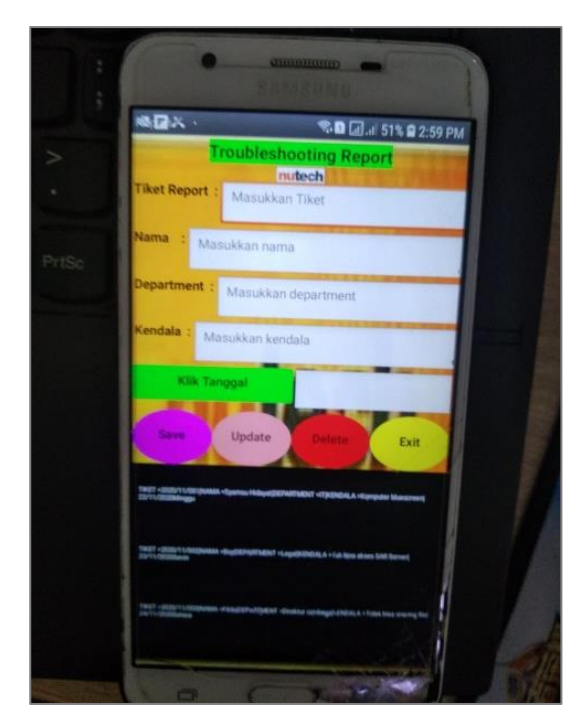

**Gambar 11. Tampilan Data Yang Tersimpan Pada Aplikasi**

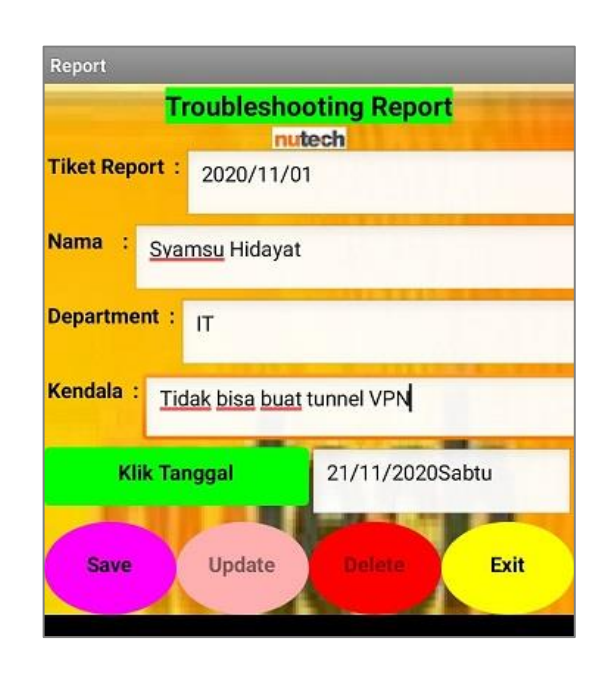

*Troubleshooting*

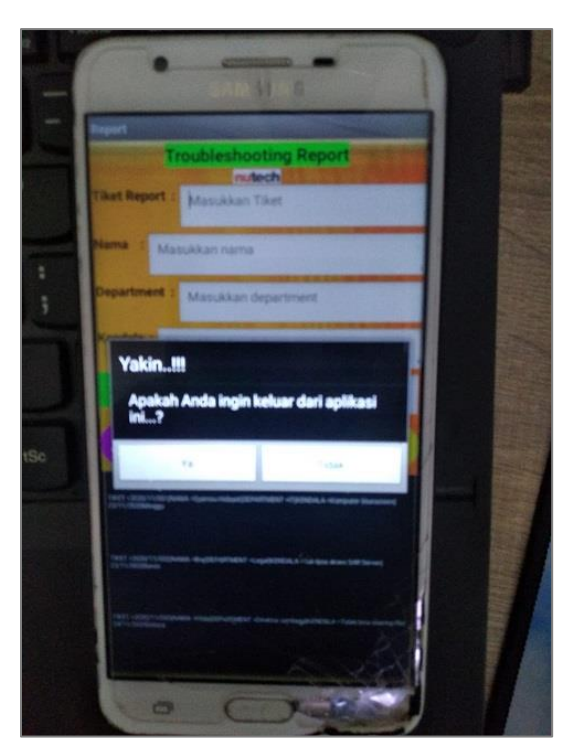

**Gambar 12. Tampilan Untuk Keluar Dari Aplikasi**

Setelah dilakukan pengujian terhadap aplikasi yang telah dibuat, para teknisi merasa cukup puas dengan aplikasi yang dapat membantu mereka membuat pencatatan *troubleshooting*.

### **IV. PENUTUP**

Dengan penggunaan aplikasi sederhana berbasis Android, para teknisi akhirnya dapat menggunakan aplikasi ini untuk mencatat segala laporan *troubleshooting* yang berasal dari laporan *user*, untuk kemudian dapat melakukan tindakan *troubleshooting* sesuai keahliannya. Untuk kebutuhan masa yang akan datang dibutuhkan aplikasi yang dapat langsung menyimpan database di*cloud* jadi apabila terjadi sesuatu hal terhadap perangkat *mobile data* masih tersimpan di *cloud.*

Peneliti mengucapkan terima kasih dan apresiasi terhadap semua pihak yang telah memberikan kesempatan kepada peneliti khususnya manajemen PT. Nutech Integrasi dan segenap karyawan yang telah membantu pelaksanaan pembuatan aplikasi yang dibutuhkan dalam menunjang operasional kerja para teknisi dalam pencatatan setiap laporan *troubleshooting*.

#### **DAFTAR PUSTAKA**

Abdul Kadir, Langkah Mudah Pemrograman Android Menggunakan App Invetor 2 Ultimate, 2018.

- Elza Juliani, Moh. Sofyan S.Thayf, Ahyar Muawwal, "Aplikasi Perhitungan dan Pencatatan Penjualan Pada Kedai Bubur Putra Tasik Berbasis Android", Jurnal Kharisma Tech Vol 14 No. 1 (2019).
- Endar Suprih Wihidayat, Dwi Martono, "Pengembangan Aplikasi Android mengunakan Integrated Development (IDE) APP Inventor 2", Jurnal Ilmiah *Edutic* Vol. 4 No. 1 (2017).
- Fauzani, Dwi, Ade Handayani Capah, "Aplikasi Manajemen Keuangan Pribadi (Angsa) Berbasis Android", Jurnal Ilmu Komputer dan Informatika (JUKOMIKA) Volume 2 (2019).
- Jodi Hendrawan, "Rancang Bangun Aplikasi *Mobile Learning* Untuk Tuntunan Shalat", *Journal of Information Technology and Computer Science* (Intecoms) Vol 1 (2018).